#### **Premessa:**

In **Windows 10 Fall Creators Update** e **Windows Server versione 1709 (RS3)**, il protocollo di rete Server Message Block versione 1 (SMBv1) **non viene più installato per impostazione predefinita**.

A partire dal 2007, è stato sostituito da SMBv2 e protocolli successivi. Microsoft ha deprecato pubblicamente il protocollo SMBv1 nel 2014.

<https://support.microsoft.com/it-it/help/4034314/smbv1-is-not-installed-by-default-in-windows>

Le presenti note non contengono **nulla di nuovo** rispetto a quanto abbiamo da anni detto e confermato.

**Primula necessita per l'esecuzione in rete di appoggiarsi solo ed esclusivamente sul protocollo SMBv1 L'unico caso in cui si po' soprassedere rispetto a questa regola è l'utilizzo di Primula solo ed esclusivamente via terminal server, con esecuzione – quindi – locale.**

Non si tratta quindi di una specifica facoltativa, che si può fare o non fare.

In assenza di questo protocollo **l'esecuzione di Primula è infestata da errori del tipo 9/199** e soprattutto a causa di questi errori la situazione degli aggiornamenti dei dati non è sotto controllo.

# **IL DECLASSAMENTO DEL PROTOCOLLO SMBv1 LATO SERVER E' OBBLIGATORIO!!!!**

La scelta di Microsoft di deprecare il protocollo e ora di non installarlo come default è comprensibile ma **non sposta di una virgola questo principio**.

Vengono qui sotto riepilogate le operazioni **OBBLIGATORIE** da fare sui server per disabilitare SMBv2/3 e per abilitare SMBv1. Se il protocollo SMBv1 non risulta installato (es: a partire dalla versione sopra evidenziata in azzurro), occorre installarlo ed abilitarlo. Oltre alla disabilitazione di SMBv2/3.

Lato cliente, per Win10, tenuto conto che gli aggiornamenti sono pressochè automatici, occorre assicurarsi che il protocollo SMBv1 sia INSTALLATO e abilitato.

Con un server correttamente configurato e con Windows10 privo di abilitazione di SMBv1, la connessione di rete **non funziona.** Al contrario, se Win10 non ha installato SMBv1 e la connessione di rete con il server funziona regolarmente, vuol dire che **il server non è configurato correttamente.**

### **Riepilogo:**

- Sul server:
	- o Assicurarsi che SMBv1 sia installato/abilitato
	- o Assicurarsi che SMBv2/3 sia disabilitato
- Su client Win10:
	- o Assicurarsi che SMBv1 sia installato

A disposizione per chiarimenti.

Grazie

# **Su server (2012R2 + 2016):**

(comandi da powershell)

Verifica **SMBv1** 

## **Get-WindowsFeature FS-SMB1**

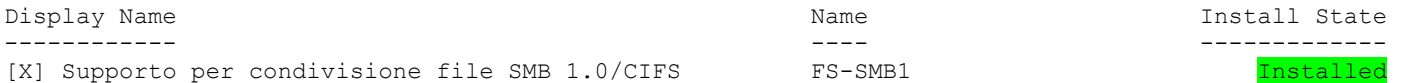

### Disabilita **SMBv1**

### **Disable-WindowsOptionalFeature -Online -FeatureName smb1protocol**

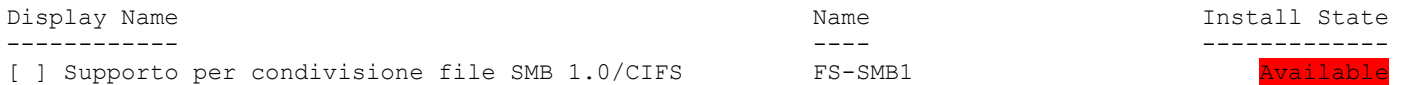

Abilita **SMBv1** 

### **Enable-WindowsOptionalFeature -Online -FeatureName smb1protocol**

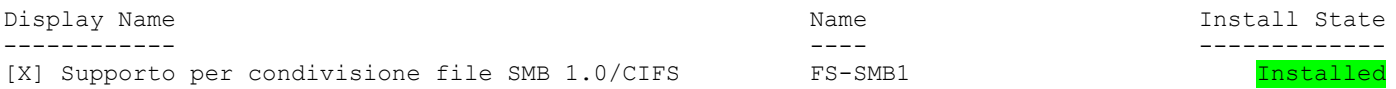

Verifica SMBv2/3

**Get-SmbServerConfiguration | Select EnableSMB2Protocol** EnableSMB2Protocol ------------------ True Disabilita SMBv2/3 **Set-SmbServerConfiguration -EnableSMB2Protocol \$false** (spegnere e riaccendere il server) EnableSMB2Protocol ------------------ False Abilita **SMBv2/3 Set-SmbServerConfiguration -EnableSMB2Protocol \$true** EnableSMB2Protocol ------------------ True **Windows 10:**

Controllare e abilitare da:

Pannello di controllo\Programmi\Programmi e funzionalità Attivazione/disattivazione funzionalità Windows

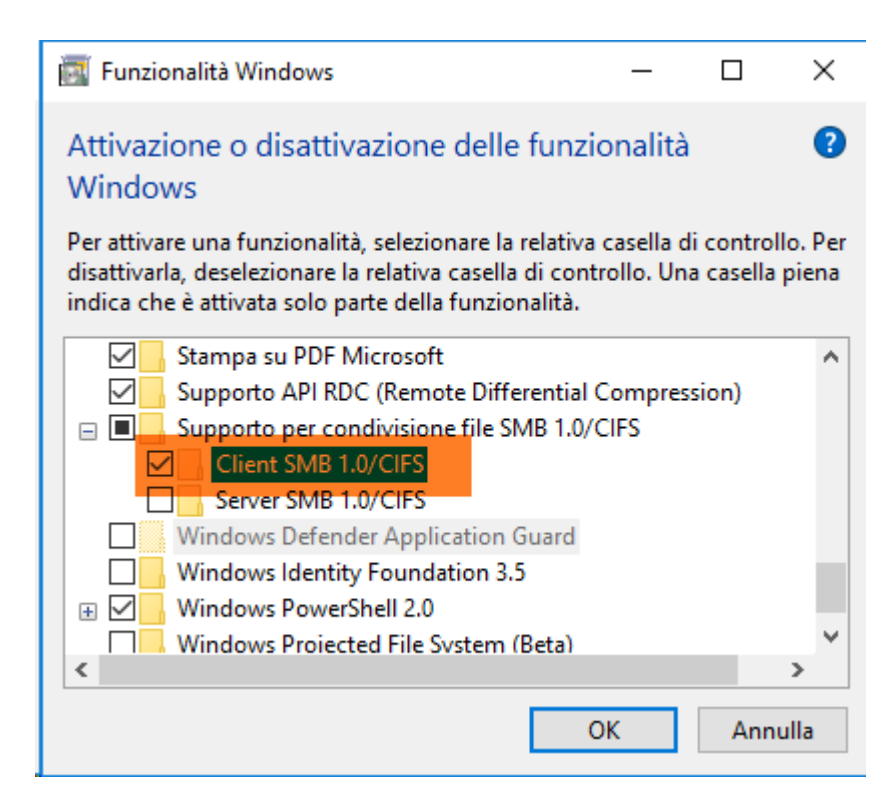

Installare client SMB 1.0 Riavviare il PC